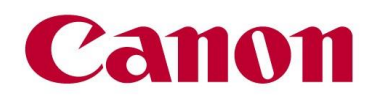

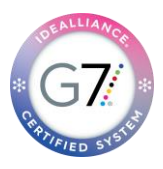

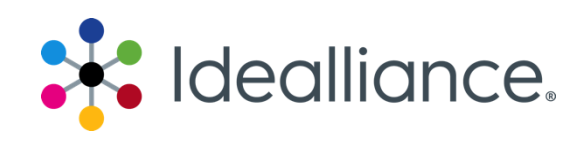

### **G7 System Certification Application Data Sheet**

PRISMAsync Color Print Server V6 for Canon imagePRESS digital color presses

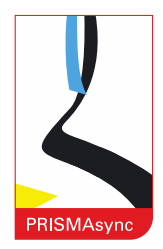

The Idealliance Print Properties Working Group has established a certification process for G7 Systems. In accordance with this process The G7 System Certification Program is designed to evaluate the ability of a candidate system to calibrate a printing device to meet the G7 greyscale definition using four 1-D Curves within the tolerances outlined in this document. All evaluations are based on the parameters of the G7 Specification (draft 2008). The following information is intended to assist producers and consumers in the use of the vendor system as specified for creating the four 1-D Curves.

*Manufacturer* Océ-Technologies B.V., a Canon Company

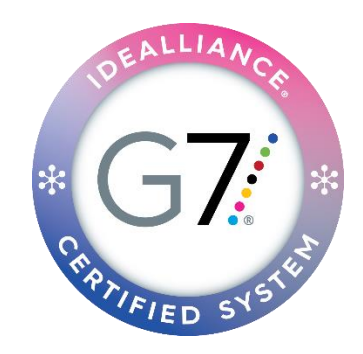

### *Product*

PRISMAsync Color Print Server for Canon imagePRESS digital color presses

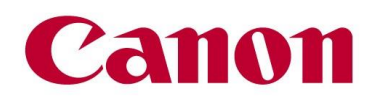

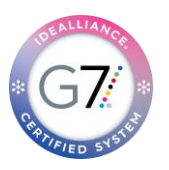

Due to the system's closed structure, G7 System certification was obtained by a method that cannot be reproduced directly by users, but similar results should be obtained through the use of the G7 Media Family Calibration from the Local User Interface (LUI) on the PRISMAsync Color Print Server for Canon imagePRESS digital color presses.

# *Calibration Procedures:*

### **Printing the Test Target(s)**

Prior to printing media family calibration targets, the operator should perform Auto Gradation and Shading Correction. The Auto Gradation routine is initiated at the LUI. Each family of imagePRESS digital color presses has a calibration wizard with the proper routine established. Consult the LUI and user manual for the specific imagePRESS device for details. Upon completion of Auto Gradation and Shading Correction, a G7 media family calibration should be undertaken.

Initiation of media family calibration is at the LUI by the operator. Twelve (12) pages are printed. The first four (4) sheets consist of solid block halftone objects in CMYK. These should be visually inspected for print artifact or defect. Any defect should be addressed prior to attempting calibration.

#### **Measuring the Target(s)**

Method 1: Inline spectrophotometer (if equipped). The option exists at the time of target printing to select the "measure inline" option. This routes the sheets past the internal spectrophotometer and eliminates the need for operator intervention other than initiating the procedure.

Method 2: Using an i1 V2 hand held spectrophotometer (supplied with the Color Print Server) measurement of each of the eight (8) target pages should be completed. Visual feedback is given via the LED on the i1 V2 (green indicates a complete measurement, red indicates an incomplete measurement). If the operator believes a row was miss-read, it can be re-measured, in sequence, without re-starting the calibration procedure. Care should be taken to ensure that 5-10 sheets of white paper are placed between the target sheets and any surface to ensure proper measurement data is gathered.

#### **Evaluation of measurement data**

Immediately after measurement, (either in-line or via hand held device), the operator is presented with the calibration result. Calibration result consists of 5 elements: Measurement Accuracy, Profile information, three-dimensional plot of the achieved Gamut, Neutral Color Separation, & G7 Grey scale Calibration Accuracy. This information should be evaluated to establish if additional steps are required to achieve the desired status for the printing system.

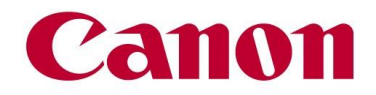

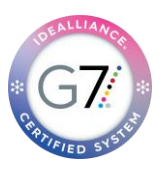

#### **Loading Measurement Files into PRISMAsync**

At the completion of the measurement process, the operator touches the *"Next"* button on the LUI. The Color Print Server performs all calculations and installs the calibration curve directly into the proper location. An ICC profile for the media family is created and assigned at the same time. If desired, the operator can use either this profile or elect another through the use of the *Settings Editor Session > Media Families Menu > "Media Family Name" > Edit function.* 

#### **Adjusting Parameters**

There are no parameters for the operator to adjust in the calibration routine. It is highly recommended that the operator ensures optimal imaging of the calibration media through the use of the media optimization tools. Media optimization is accessible either from the LUI or remotely through a settings editor session. Further details on media optimization are available in the user manual.

### **Applying Parameters to the Printing System**

All parameters are applied to the printing system through the optimization of a media.

# *Verification:*

G7 Grey scale conformance verification can be achieved through 2 different methods.

### **Printing a "Verification" Target**

Verification of conformance for Greyscale tolerance can avail the use of 3<sup>rd</sup> party software. Target printing where calibration is active and color management is inactive is accomplished through the use of an automated workflow. Creating an automated workflow is accomplished via the HTML based web user interface "*Settings Editor"*. The automated workflow set up is located in the *Settings Editor > Workflow tab > Automated Workflows menu*. Workflows can be named as desired by the operator for clarity. An automated workflow which has elected the use of "external profiling" in the color target printing area disables color management and leaves both calibration curves and editorial curves active. The operator should then expose the target that conforms with their  $3<sup>rd</sup>$  party software through this established workflow either via PRISMAsync Remote Manager, through affiliation with a hot folder or through printing to the associated queue. Care should be taken that this workflow is not used for the production of daily work as undesirable results may occur. For more information regarding settings editor and automated workflow, please refer to the user manual.

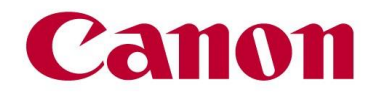

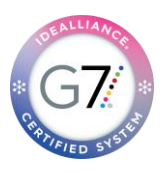

#### **Measuring the Verification Target**

Measurement and verification should follow either the ADS or the respective manufacturer's operation guide for the  $3<sup>rd</sup>$  party software elected.

#### **Internal Verification Process:**

G7 Greyscale conformance can be verified directly on the LUI for the operator. This can be undertaken either before or after calibration. The verification menu is located by selecting the *System > Color adjustment >G7 Verification.* G7 Media verification can only be performed on a Media family that has been defined as a G7 Family. Any representative media in a family can be selected for validation. If equipped the in-line spectrophotometer can be selected, or measurements can be made with the hand held i1 spectrophotometer. Upon completion of the selected verification, the results are displayed on the screen for the operator to review.

#### **Process Control:**

Localized tolerances for process control can be created by navigating to the *Settings Editor > Color Tab > Color validation & Verification Menu > Color Validation Tests area.* Process Standard Digital Fogra 51/39, GRACoL 2006/2013 & SWOP2013 are provided preconfigured to aid the end user in compliance. To perform a process control evaluation at the LUI navigate to *System > Media function area* Select a media upon which verification is to be performed. The operator then selects the appropriate process control function in accordance with their local SOP.

Results of all validation test procedures are stored on the PRISMAsync Print Server. Results can be downloaded by navigating to the *Settings Editor > Support Tab > Troubleshooting Menu item > Color Configuration area >Download Report of Color Validation Test.* Downloaded results are titled with the simulation standard, substrate correction method and date time group of when the validation was executed. The results are stored in the CGATS standard format and can be accessed with a standard text editor.

## *Analyzing Results:*

Depending on the verification or validation procedure elected, the PRISMAsync Print Server provides on screen reporting at the LUI for Measurement accuracy, General Profile information, Achieved gamut results, Neutral Color Separation Results, & G7 Greyscale conformance results. The operator should review these results for deviation from desired state and, if required, remediate as needed.

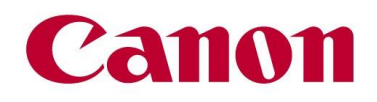

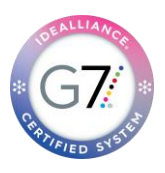

# *PRISMAsync Tolerances*

Using the 2010 G7 System Certification sample test files and the Analysis Instructions (see above) or the Idealliance Validation Process (see below), PRISMAsync Color Print Server for Canon imagePRESS digital color presses will achieve tolerances equal to or lower than the following.

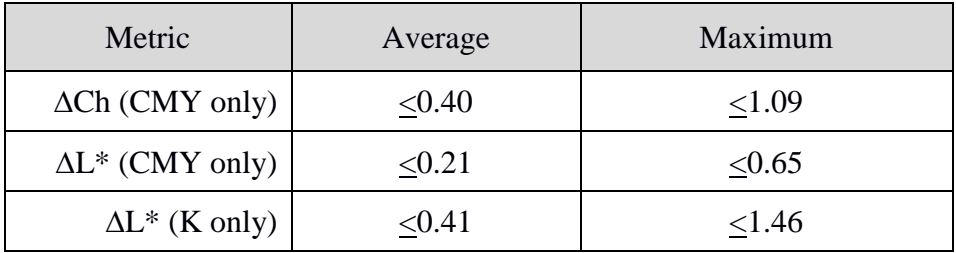

Table 1: PRISMAsync tolerances for 2010 sample test files

Note: Because the current G7 System Certification method uses a simulation process that eliminates print-to-print variation, and because the sample data provided by Idealliance for G7 System Certification is highly uniform, PRISMAsync can produce extremely low delta errors with those specific data files. Higher errors should be expected when calibrating live printing devices, depending on the characteristics and variability of each printing system.

## *Idealliance Validation Process:*

To validate that the G7 calibration process has been successful, a target consisting of two gray scales having the CMYK patch values listed in Appendix A: shall be printed through the calculated correction curves using the same print settings in use when the calibration was calculated.

Validating NPDC (CMY and K scales)

To validate NPDC correction, both the K-only scale and the CMY-only scale shall be measured with a densitometer or spectrophotometer and the relative neutral density (ND) values (measured in the "K" or "Visual" channel) shall be recorded for each patch. To obtain relative ND values, either the measuring device shall be zeroed on the substrate, or the white patch neutral density value shall be subtracted from itself and all other patches.

The (relative) ND values shall be converted to (relative)  $L^*$  by the standard CIE formula in Appendix B:

The Delta  $L^*(\Delta L^*)$  error shall be computed for each patch compared to target values on file with Idealliance by the formula in Appendix B:

The average and maximum ∆L\* must not exceed the Idealliance Tolerance values in Table 2, below.

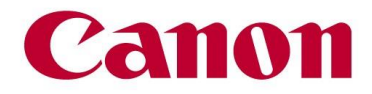

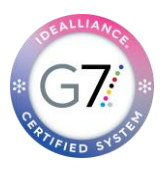

Validating Gray Balance (CMY scale only)

To validate gray balance correction, the CMY-only scale shall be measured with a spectrophotometer and the a\* and b\* values recorded for each patch.

The Delta Ch (∆Ch\*) error shall be computed for each patch compared to target values on file with Idealliance by the formula in Appendix B:

The average and maximum ∆Ch\* must not exceed the Idealliance Tolerance values in Table 2, below.

### *Idealliance Tolerances:*

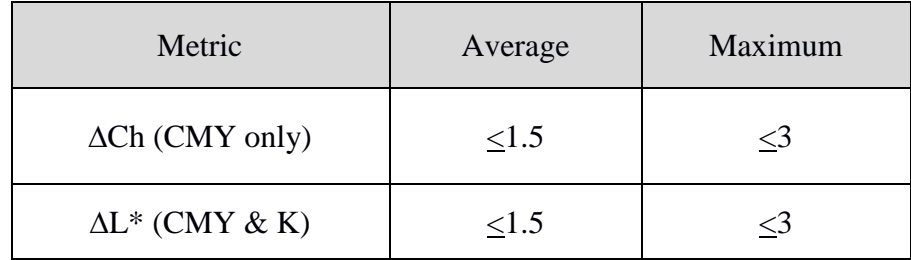

Table 2: Idealliance required tolerances

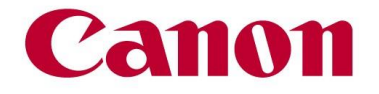

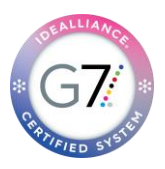

### Appendix A:

## *P2P patch values*

**Column 4 (K only)**

| $C\%$          | $M\%$          | $Y\%$            | K%             |
|----------------|----------------|------------------|----------------|
| $\overline{0}$ | $\overline{0}$ | $\overline{0}$   | $\overline{0}$ |
| $\overline{0}$ | $\overline{0}$ | $\overline{0}$   | 1.96           |
| $\overline{0}$ | $\overline{0}$ | $\overline{0}$   | 3.92           |
| $\overline{0}$ | $\overline{0}$ | $\overline{0}$   | 5.88           |
| $\overline{0}$ | $\overline{0}$ | $\overline{0}$   | 7.84           |
| $\overline{0}$ | $\overline{0}$ | $\overline{0}$   | 10.2           |
| $\overline{0}$ | $\overline{0}$ | $\overline{0}$   | 14.9           |
| $\overline{0}$ | $\overline{0}$ | $\overline{0}$   | 20             |
| $\overline{0}$ | $\overline{0}$ | $\overline{0}$   | 25.1           |
| $\overline{0}$ | $\overline{0}$ | $\overline{0}$   | 30.2           |
| $\overline{0}$ | $\overline{0}$ | $\overline{0}$   | 34.9           |
| $\overline{0}$ | $\overline{0}$ | $\overline{0}$   | 40             |
| $\overline{0}$ | $\overline{0}$ | $\overline{0}$   | 45.1           |
| $\overline{0}$ | $\overline{0}$ | $\overline{0}$   | 49.8           |
| $\overline{0}$ | $\overline{0}$ | $\overline{0}$   | 54.9           |
| $\overline{0}$ | $\overline{0}$ | $\overline{0}$   | 60             |
| $\overline{0}$ | $\overline{0}$ | $\overline{0}$   | 65.1           |
| $\overline{0}$ | $\overline{0}$ | $\overline{0}$   | 69.8           |
| $\overline{0}$ | $\overline{0}$ | $\overline{0}$   | 74.9           |
| $\overline{0}$ | $\overline{0}$ | $\overline{0}$   | 80             |
| $\overline{0}$ | $\overline{0}$ | $\overline{0}$   | 85.1           |
| $\overline{0}$ | $\overline{0}$ | $\overline{0}$   | 89.8           |
| $\overline{0}$ | $\overline{0}$ | $\boldsymbol{0}$ | 94.9           |
| $\overline{0}$ | $\overline{0}$ | $\overline{0}$   | 98.04          |
| $\overline{0}$ | $\overline{0}$ | $\overline{0}$   | 100            |

Table 3: CMYK percentage values in column 4 of the P2P target

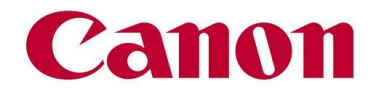

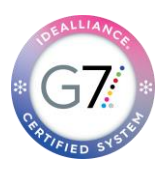

# *P2P patch values*

**Column 5 (CMY only)**

| $C\%$    | $M\%$    | $Y\%$    | K%             |
|----------|----------|----------|----------------|
| $\theta$ | $\theta$ | $\theta$ | $\theta$       |
| 1.96     | 1.18     | 1.18     | $\theta$       |
| 3.92     | 2.77     | 2.77     | $\theta$       |
| 5.88     | 4.15     | 4.15     | $\theta$       |
| 7.84     | 5.61     | 5.61     | $\theta$       |
| 10.2     | 7.41     | 7.41     | $\theta$       |
| 14.9     | 11       | 11       | $\overline{0}$ |
| 20       | 14.9     | 14.9     | $\overline{0}$ |
| 25.1     | 18.8     | 18.8     | $\overline{0}$ |
| 30.2     | 22.91    | 22.91    | $\mathbf{0}$   |
| 34.9     | 26.78    | 26.78    | $\overline{0}$ |
| 40       | 30.98    | 30.98    | $\mathbf{0}$   |
| 45.1     | 35.48    | 35.48    | $\theta$       |
| 49.8     | 39.82    | 39.89    | $\overline{0}$ |
| 54.9     | 44.71    | 44.71    | $\theta$       |
| 60       | 49.8     | 49.8     | $\theta$       |
| 65.1     | 54.9     | 54.9     | $\theta$       |
| 69.8     | 60.16    | 60.16    | $\overline{0}$ |
| 74.9     | 66.07    | 66.07    | $\theta$       |
| 80       | 71.77    | 71.77    | $\theta$       |
| 85.1     | 78.06    | 78.06    | $\theta$       |
| 89.8     | 84.61    | 84.61    | $\overline{0}$ |
| 94.9     | 92.2     | 92.2     | $\overline{0}$ |
| 98.04    | 96.86    | 96.86    | $\overline{0}$ |
| 100      | 100      | 100      | $\theta$       |

Table 4: CMYK percentage values in column 5 of the P2P target

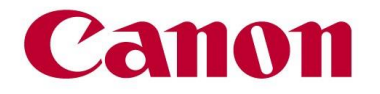

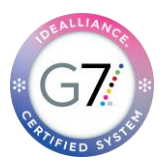

### Appendix B:

### *Formulae*

### **Converting ND to L\***

 $Y = 1/10^{ND}$ If:  $Y > (6/29)3$  $L^* = 116 \text{ x } Y^{1/3} - 16$ 

Else:

 $L^* = 116$  x (841/108 x Y + 4/29) – 16

#### **Calculating Delta L\* (∆L\*)**

 $\Delta L^* = (L^*_{sample} - L^*_{target})$ 

### **Calculating Delta Ch\* (∆Ch\*) – also known as Delta-ab**

 $\Delta$ Ch<sup>\*</sup> =  $((a^*_{sample} - a^*_{target})^2 + (b^*_{sample} - b^*_{target})^2)^{1/2}$